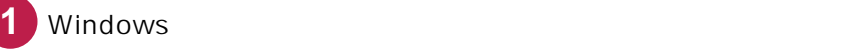

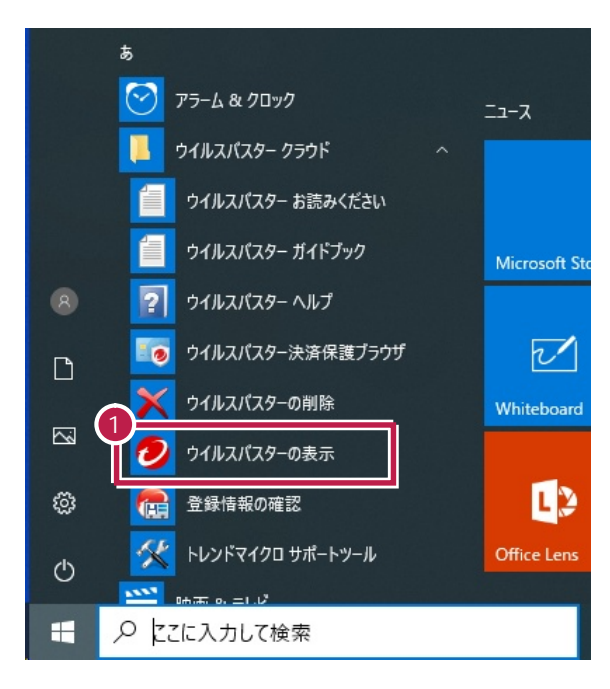

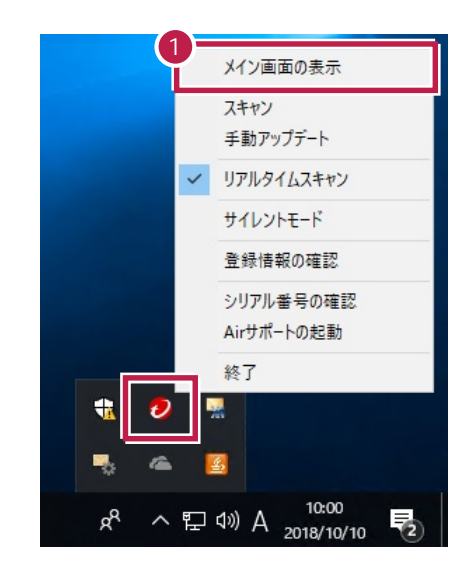

歯車のアイコン(設定)をクリックします。

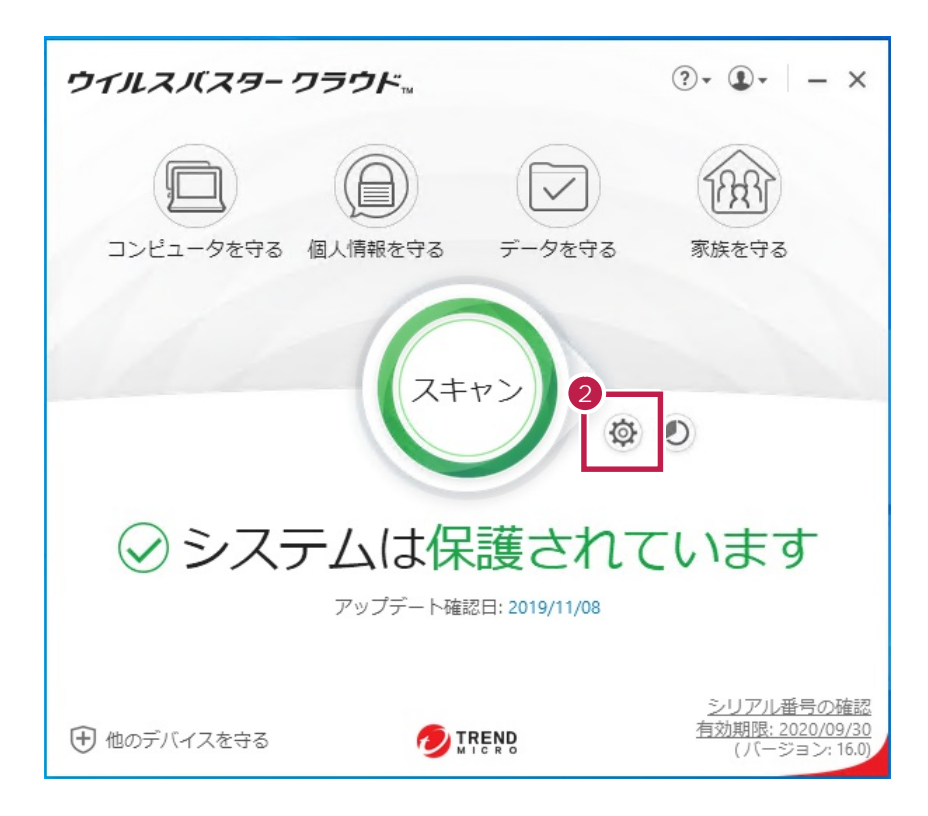

![](_page_1_Picture_0.jpeg)

 $\overline{\phantom{a}}$ 

[例外設定]をクリックします。

![](_page_1_Picture_56.jpeg)

![](_page_2_Picture_37.jpeg)

**6**

**5** [参照]をクリックします。

## ር: ¥FCAPP

**C**は<sub>事件の</sub>インストールドライブです。

![](_page_2_Picture_38.jpeg)

![](_page_3_Picture_25.jpeg)

リストに、指定したパスが表示されていることを確認します。

OK

![](_page_3_Picture_26.jpeg)

![](_page_4_Picture_71.jpeg)

![](_page_4_Figure_1.jpeg)

OS